## **Загрузка с установочного диска**

В случае возникновения проблем с загрузкой системы (например, в результате сбоя питания) вы можете воспользоваться установочным диском ИКС для настройки удаленного подключения.

Для этого необходимо загрузиться с диска. Во время запуска установщика выберите язык, после чего в следующем диалогов окне выберите опцию Support.

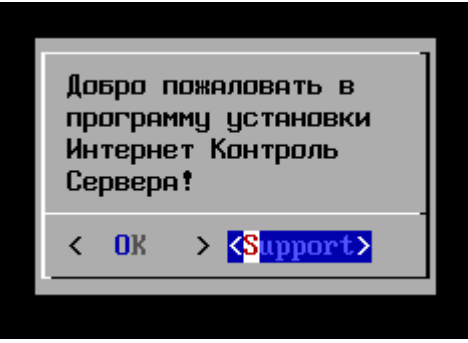

Затем система запросит параметры сетевого адаптера ИКС - ip-адрес, маска подсети и шлюз по умолчанию.

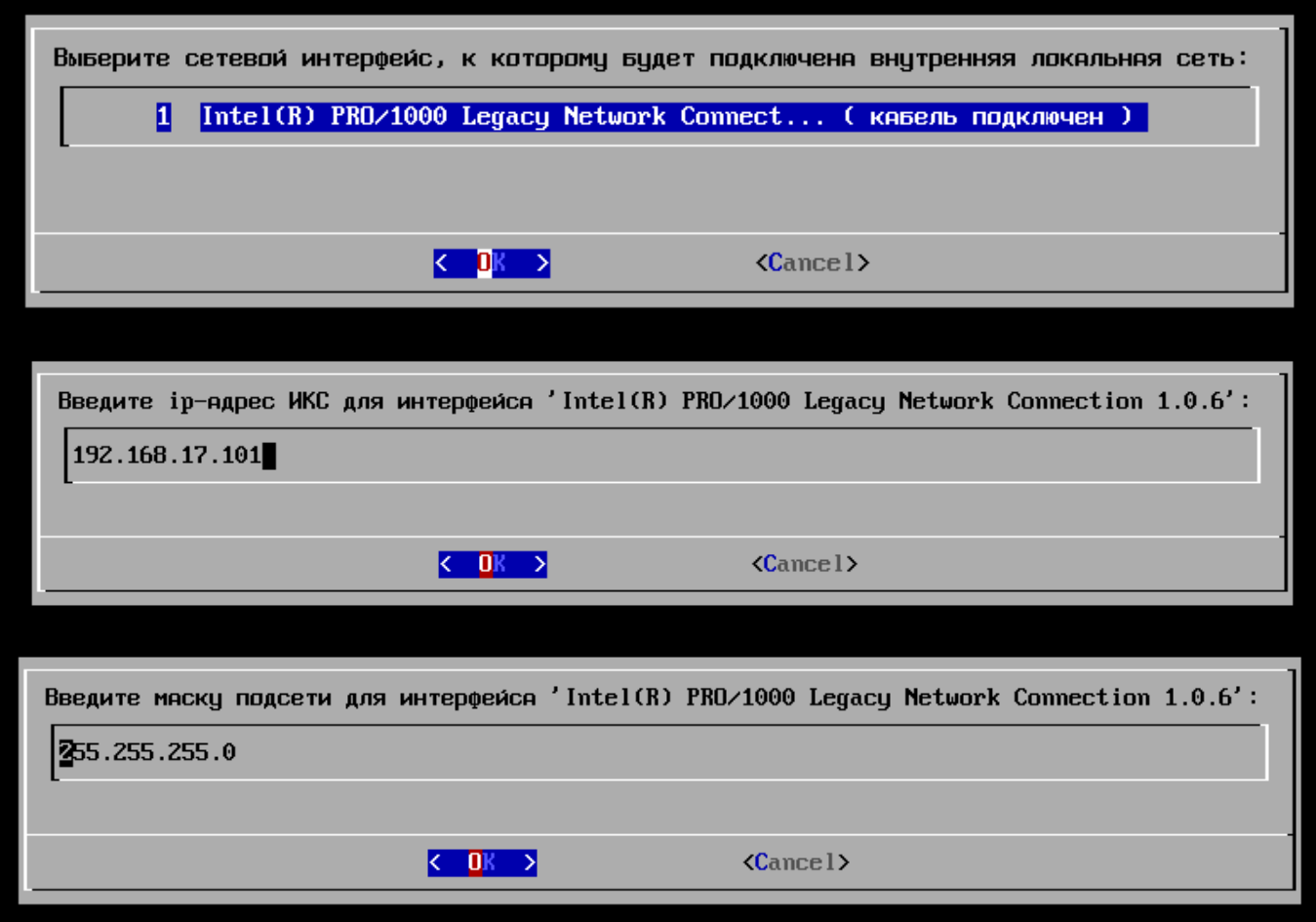

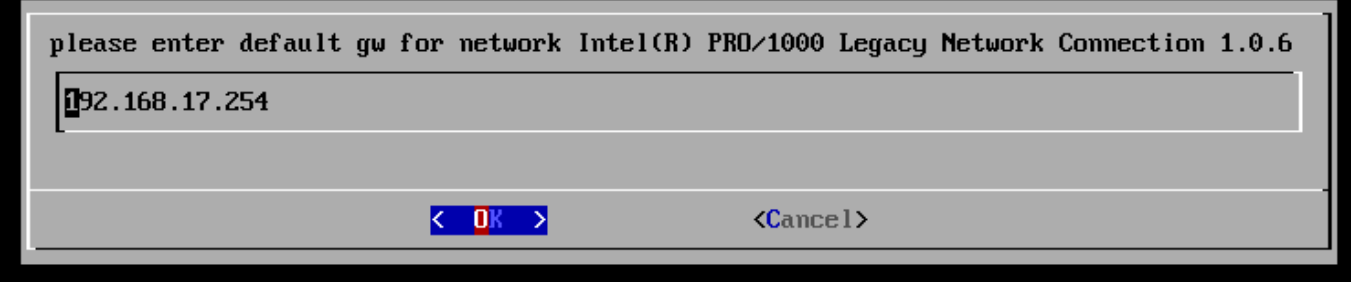

После этого запустится служба технической поддержки, и система укажет порт подключения. Сообщите его специалисту технической поддержки.

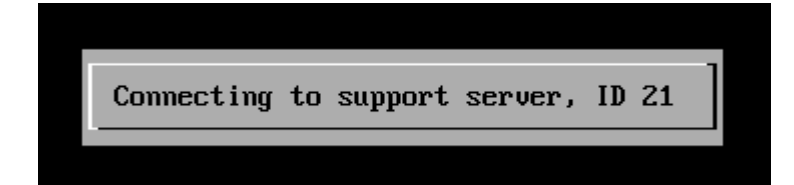

From: <https://doc.a-real.ru/> - **Документация**

Permanent link: **<https://doc.a-real.ru/doku.php?id=recovery>**

Last update: **2020/01/27 16:28**

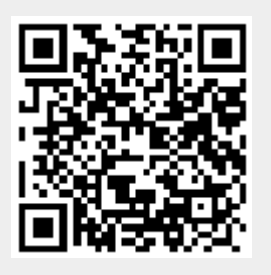